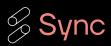

# Workload optimized Apache Spark with Sync

The easiest way to optimize Apache Spark

Raffle winners announced at the end!

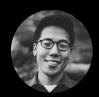

Jeffrey Chou, PhD CEO jeff.chou@synccomputing.com MIT Post-Doc

# About the team - Join us!

### Leadership

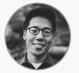

Jeff Chou, PhD

CEO, Co-founder

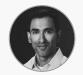

Suraj Bramhavar, PhD

CTO, Co-founder

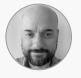

Casey Doran

**VP of Product** 

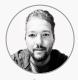

Malino Oda

**VP** of Engineering

https://www.synccomputing.com/careers

### Staff & Advisors From

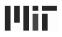

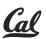

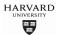

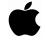

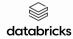

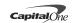

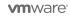

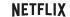

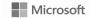

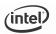

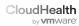

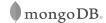

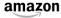

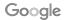

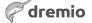

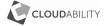

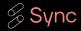

# The annoying problem of tuning Spark

### 100's of posts on Medium... and counting

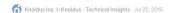

#### Tuning apache spark application with speculation

What happen if spark job will be slow its a big question for application performance so we can optimize the jobs in spark with speculation, Its basically start a copy of job in another worker if the existing job is slow. It...

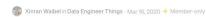

#### **Apache Spark Optimization Toolkit**

A collection of useful tips for tuning Apache Spark jobs. — Apache Spark, an open-source distributed computing engine, is currently the most popular framework for in-memory batch-driven data processin...

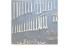

Yann Moisan in Teads Engineering - May 29, 2018

### Spark performance tuning from the trenches

Spark is the core component of Teads's Machine Learning stack. We use it for many ML applications, from ad performance predictions to user Look-alike Modeling. We also use Spark for processing intensive...

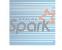

Garrett R Peternel in Towards Data Science · Nov 8, 2020 + Member-only

### Advanced Spark Tuning, Optimization, and Performance Techniques

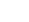

Brad Caffey in Expedia Group Technology - Aug 6, 2020

### Part 2: Real World Apache Spark Cost Tuning Examples

I outline the procedure for working through cost tuning — Below is a screenshot highlighting some jobs at Expedia Group<sup>™</sup> that were cost tuned using the principles in this guide. I want to stress that no code...

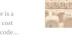

Shubham Kanungo in CodeX · Apr 5, 2021

### Apache Spark Optimization Techniques and Tuning

Introduction As we all know that data is the new oil. Data is growing exponentially; data analysis and customer predictions methodologies have been changing over time and now some of the technologies hav.

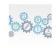

Nov 3, 2022

### Apache Spark Optimization Techniques and Tuning

Introduction As we all know that data is the new oil. Data is growing exponentially; data analysis and customer predictions methodologies have been changing over time and now some of the technologies hav...

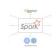

Zero Gravity Labs - Sep 11, 2017

### Spark Performance Tuning: A Checklist

Given the proven power and capability of Apache Spark for large-scale data processing, we use Spark on a regular basis here at ZGL. To write Spark code that will execute efficiently, it is extremely important to b...

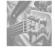

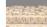

- Spark configurations
- AWS configurations
- Spot variability
- Code optimization
- Data skew
- Memory errors

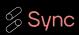

# Optimization Problem for Developers

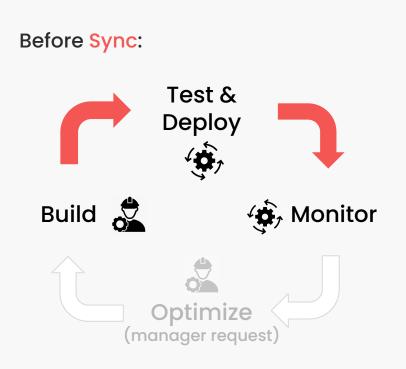

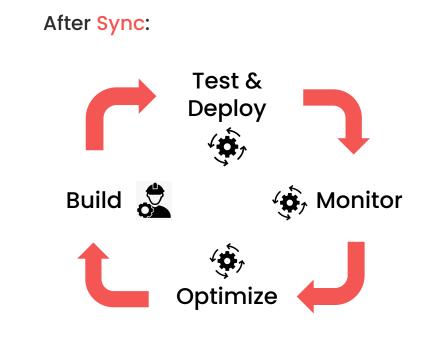

# The 3 Sync Value Propositions

01

Significantly Reduce Total Cost of Data Workloads

Reduce waste from overprovisioning and align infrastructure with business value. 02

Dramatically Improve
Data Engineering
Productivity

Increase the velocity of your Data Engineering teams and align priorities with customer use cases. 03

Reduce Risk for Mission Critical Data Workloads

While delivering value for your end users, consistently meet performance SLAs, reduce customer churn, and improve brand perception.

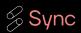

# Data workflow

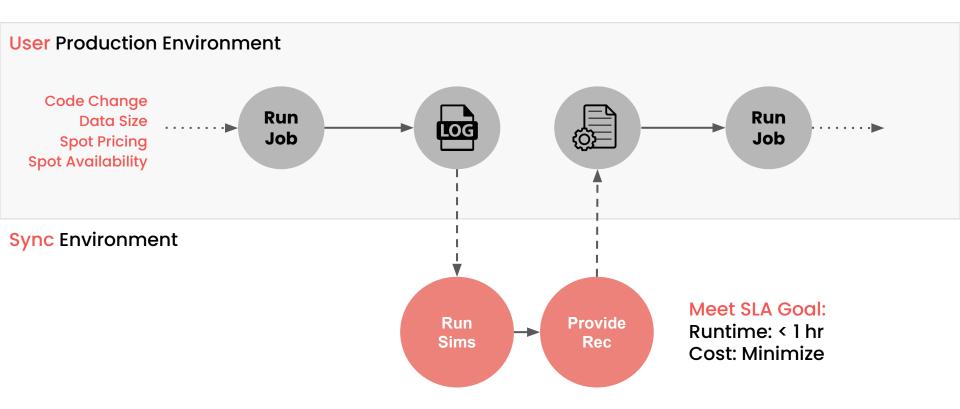

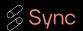

# Under the hood of predicting Spark

Predict how tasks transform to different infrastructure

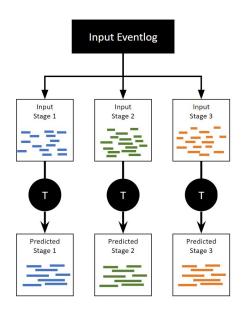

### Simulate task placement

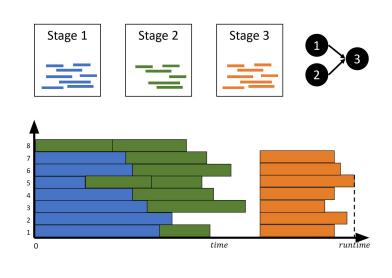

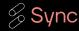

# End Result - making it easy

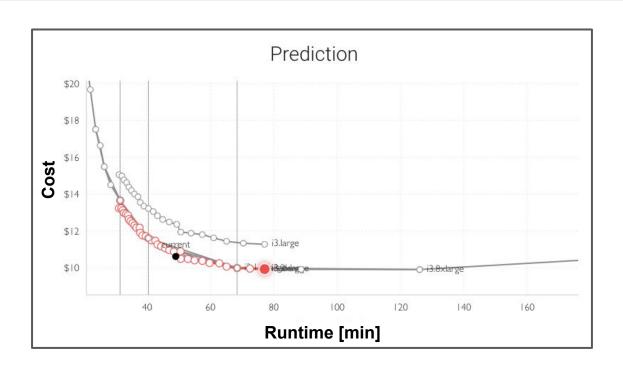

All users have to do is select their cost and runtime

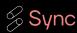

# What is optimized?

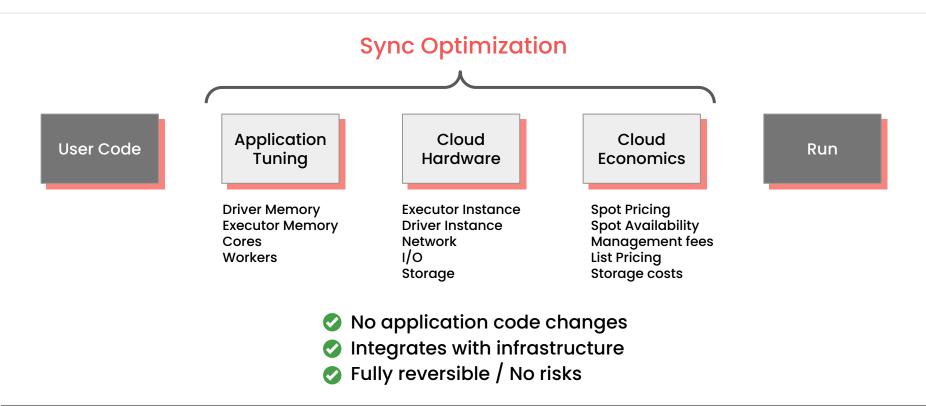

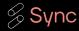

# **User Results in Production**

Global Streaming Company

80%

Faster & cheaper

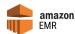

02

Data Startup

47%

Faster & Same cost

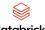

databricks

**Public Online** Learning Company

55%

Cheaper & slower

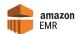

Global Digital Media Company

71%

Cheaper & 31% faster

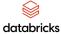

05

Large Automotive Manufacturer

33%

Faster & 25% cheaper

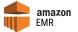

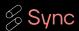

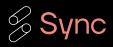

# Live Demo

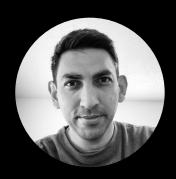

Kartik Nagappa Staff Product Manager

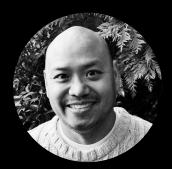

Pete Tamisin Technical CS Lead

# Tuning Spark on EMR with

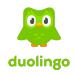

55% Reduction in Cost

4x reduction in cluster size 1664 vCPUs → 384 vCPUs

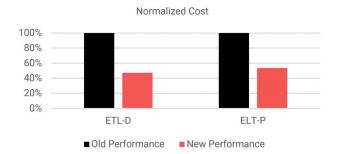

30% Increase in Runtime

5 minute increase in runtime 17 minutes → 22 minutes

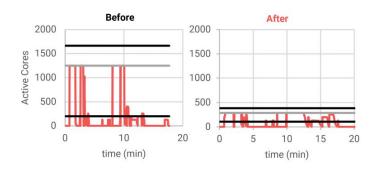

Source: https://synccomputing.com/automatically-optimize-apache-spark-on-emr-aws/

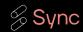

# **Audience Poll**

01

Have worked with / tuned / optimized Spark on EMR jobs?

0

Found it a major pain to tune / optimize Spark on EMR jobs?

0

Would like to be able to easily tune / optimize Spark on EMR jobs?

# Live Demo Overview

010203PrerequisitesSetupRun

What you need to run this demo on your machine.

Create a virtual environment, download test logs, and install the Sync Client Library/CLI.

Use the Sync Client Library to tune a Spark on EMR job.

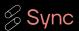

# **Developer Interfaces**

```
REST API
https://developers.synccomputing.com/reference

22
Sync Client Library/CLI
https://github.com/synccomputingcode/syncsparkpy
```

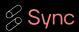

# Live Demo Prerequisites

01

**API Key** 

02

\*nix OS

03

Python 3.10

You'll need to sign up for an account with Sync to create an API Key.

The Sync Client Library/CLI has been tested to with Linux like systems.

The Sync Client Library/CLI has been tested to run on Python 3.10.

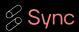

# Live Demo Prerequisites API Key

01

Sign up on https://app.synccomputing.com

02

Click Account in the left nav bar

0

Click Create Key in the API Keys section

# Live Demo Setup Virtual Environment

```
# Clone our git repo which contains the library / CLI, and test logs

git clone https://github.com/synccomputingcode/syncsparkpy.git

22
# Source the install script to activate a virtual environment for the CLI
```

cd syncsparkpy

source demo/install cli.sh

# Live Demo Setup Sync Client Library/CLI

```
# Configure the Sync Client Library/CLI

sync-cli configure

02

# Verify configuration
```

sync-cli predictions platforms

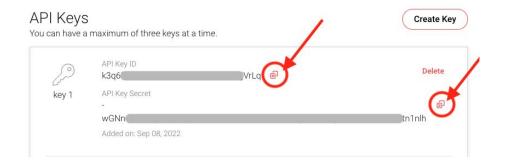

# Live Demo Run Context

01

### [Input] Cluster config

02

### [Input] Spark event log

03

# [Output] Tuned cluster configs

The input cluster config tells us the kind of cluster you used to run your Spark job.

Cluster configs contain information about the nodes in the cluster and what Spark parameters are configured. The input Spark event log tells us how your Spark job was executed in the cluster.

Spark event logs contain information on DAG execution and resource utilization.

The Sync Autotuner returns a list of tuned cluster configs. This list can be filtered to a single recommendation that can best meet your business needs in terms of job cost and/or runtime.

The Sync Autotuner uses the input cluster config and Spark event log to generate a list of tuned cluster configs. These tuned configs can help save on cost and/or runtime.

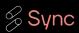

# Live Demo Run

# Initiate a prediction run for Spark on EMR

sync-cli predictions create aws-emr
-e demo/emr/application\_1678162862227\_0001 -c demo/emr/emr-config.json

Eventlog Cluster Config

```
(venv) kartik@Kartiks-MacBook-Pro syncsparkpy %
(venv) kartik@Kartiks-MacBook-Pro syncsparkpy % sync-cli predictions create aws-emr -e demo/emr/application_1678162862227_0001 -c
demo/emr/emr-config.json
Prediction ID: 57db939d-aace-434c-8a74-9c4fcce49fdc
(venv) kartik@Kartiks-MacBook-Pro syncsparkpy %
```

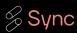

## Live Demo Run

```
Prediction ID: 57db939d-aace-434c-8a74-9c4fcce49fdc
(venv) kartik@Kartiks-MacBook-Pro syncsparkpy %
(venv) kartik@Kartiks-MacBook-Pro syncsparkpy % sync-cli predictions status 57db939d-aace-434c-8a74-9c4fcce49fdc
SUCCESS
(venv) kartik@Kartiks-MacBook-Pro syncsparkpy %
(venv) kartik@Kartiks-MacBook-Pro syncsparkpy % sync-cli predictions get 57db939d-aace-434c-8a74-9c4fcce49fdc > results.json
      kartik@Kartiks-MacBook-Pro syncsparkpy %
# Get prediction Status
  sync-cli predictions status prediction id
# Get prediction results
  sync-cli predictions get prediction id > result.json
```

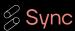

# Live Demo Run Results

```
"prediction id": "1c12e412-1f77-4838-a209-81cb495817e6".
"application_name": "index_data_etl_1GB",
"created_at": "2023-03-21T00:25:34Z",
"product_code": "aws-emr",
"basis": { --- },
"solutions": {
  "balanced": {
      "ServiceRole": "EMR_DefaultRole",
          "Name": "Spark"
      "Steps": [ --- ]
      "Tags": [ --- ],
      "BootstrapActions": [ --- ]
      "Configurations": [
          "Properties": {
            "spark.dynamicAllocation.enabled": "false".
            "spark.eventLog.dir": "s3a://my-emr-projects/29f4dded-70be-4344-b9b5-396c8c0481cf/2023-03-07T04:14:28Z/f84639ed-7a6a
            "spark, executor, memoryOverhead": "1527m".
            "spark, driver, memoryOverhead": "956m",
            "spark.sql.shuffle.partitions": "200",
             varn.scheduler.maximum-allocation-mb": "11712
        "Ec2KeyName": "global-key",
        "Ec2SubnetIds": [ -- ].
```

### Key highlights

- cluster configs use RunJobFlow
- tuned configs are "plug and play"

- response is in JSON
- input cluster config under basis
- tuned configs are under solutions

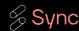

# A Customer's Solution

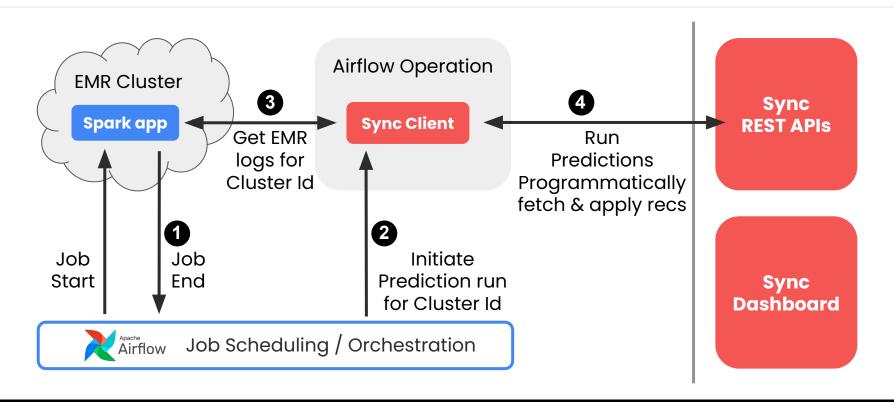

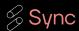

# Q&A - Follow up

More Questions/Feedback after the workshop?

- Visit our booth to chat!
- Email: <u>support@synccomputing.com</u>

Want to conduct a formal proof of concept?

 Reach out to schedule a meeting with Pete next week (<u>support@synccomputing.com</u>)

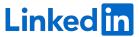

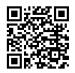

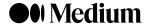

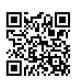

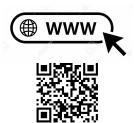

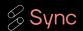

Raffle Time!

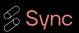